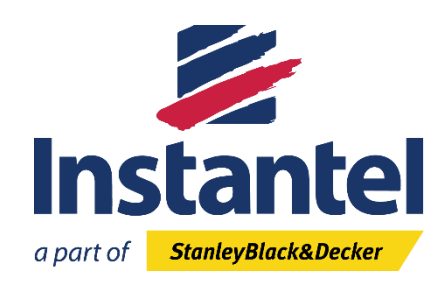

# **WELCOME TO THORTM**

THOR, powered by Instantel, is a Windows-based software program that interfaces between your computer and your Instantel monitoring unit(s).

THOR offers powerful, easy-to-use features for event management and compliance reporting. By using THOR, you can program all your Micromate® and Minimate Pro™ devices, manage all the recorded events, and remotely control each unit's monitoring preferences. You can also view and organize all Minimate Plus and Blastmate III units within THOR projects. On top of the mentioned features, you can customize your report content, select your required frequency standards and much more, all right from you Windows computer or laptop.

To enhance the ease of use of our THOR release notes, we have moved the historical THOR release notes and key features section.

To view the THOR key features overview, please [click here.](https://www.instantel.com/products/thortm) To view all historical THOR release notes, pleas[e click here.](https://www.instantel.com/sites/default/files/documents/historical_thor_release_notes_-_march_25_2019.pdf)

## *Release Notes – THOR™ 1.1 - Released March 25, 2019*

### **WHAT'S NEW?**

- **Inclusion of Instantel Blastmate III and Minimate Plus Units**
	- $\circ$  In addition to already supporting Auto Call Home in THOR, users can now view and organize their Minimate Plus and Blastmate III units within THOR projects. For Minimate Plus and Blastmate III units, users can now:
		- Add their units to THOR
		- Move their units into projects
		- Import their unit's events
		- View their unit's events
		- Download, copy all, and delete events and logs
		- Set the data/time
		- Perform analysis on unit's event data (additional license required)
- $\circ$  Users can now view the status of a Minimate Plus and Blastmate III unit using the THOR *unit dashboard view* function, which includes the unit's current:
	- Connection status
	- Monitoring mode
	- Battery strength
	- Memory
	- Events on the unit
	- Date/time
	- Calibration information
	- Auto call home status
	- Scheduler status and
	- **•** Firmware version

## **CONFIGURATION NOTES:**

#### **GENERAL:**

Users will still require Instantel's Blastware software to configure their Minimate Plus and Blastmate III units. This is not supported in THOR.

#### **AUTO CALL HOME:**

Users that are already using their Minimate Plus and Blastmate III units with THOR's *Auto Call Home feature*, please note that these units will be automatically added to the *Default Project*.

• **PROJECT SETUP:** Once you install this THOR upgrade, it is recommended that you move or add your Minimate Plus and Blastmate III units to the appropriate project before the next Auto Call Home occurs. By doing this, it will ensure that *new event data* received through Auto Call Home will be automatically saved in the proper projects.

To move a unit from the Default Project to a different project, go to the *Manage Projects tab* and select the project where the unit is to be added. Then edit the project settings and select the desired unit(s) from the list of available units. Save these changes. Repeat this process for each of your projects.

- **IMPORTING HISTORICAL EVENTS:** Any historical events from a Minimate Plus and Blastmate III unit that were downloaded through Auto Call Home, can be imported into your THOR projects. To do this, select the *Import Events function* in THOR and navigate to the desired Series III directory: C:\THORDATA\Series III Events\ unit serial number (if this directory was changed during the THOR installation process use the new directory path that was entered). The unit serial number is the serial number located on the Minimate Plus or Blastmate III unit that you want to import event data from. In the *Import Event function*, select the destination project and the events to be imported. Press the *Import button* to complete the process. Repeat this process for each project and unit that you want to import data from.
- **DEFAULT SETTINGS:** If you have any Minimate Plus or Blastmate III units using THOR's Auto Call Home feature and you *did not add these units* to a project, THOR will automatically add these units and event data to the *Default Project* the next time THOR receives an event when using Auto Call Home.
- For more information on importing event files into THOR, please refer to the THOR User Manual.
- **Enhanced Event List Options**
	- o Added a new *column layout selection* function in the event list view. Users can now experience an easier selection of event data to be displayed.
	- o Added an *export all* or *specific events* function for project event lists. Users can now export their data into a CSV or Excel format.

## **WHAT'S IMPROVED?**

- **Auto Call Home**
	- o Resolved an issue where Auto Call Home (ACH) function displayed a less accurate *Linear Microphone Peak Sound Level Pressure (PSLP)* value, specifically in the PDF event reports. Users now receive an accurate Linear Microphone (PSLP) value when viewing the PDF event reports.
- **Reporting and Formatting Issues**
	- o Improved the *Event List View* capabilities by seamlessly saving the column layout, column ordering, grouping, and filtering within each project. Users can now customize each project to display the event data they wish to see.